**MONTIEREN UND ANSCHLIESSEN**

Grün flackernd Rot flackernd

Orange blinkend Orange dauerhaft Grün blinkend d **Analog** 

Orange blinkend

**Hardware**

spannungsversorgung 12 V DC, etter

**Schnittstellen** LANCO

Kensingto

 $>$  Untersti

kungen

Geräten (C

zu verbind

**Konformitätserklärung** Hiermit erklärt LANCOM Systems,

Handbuch Hardware-

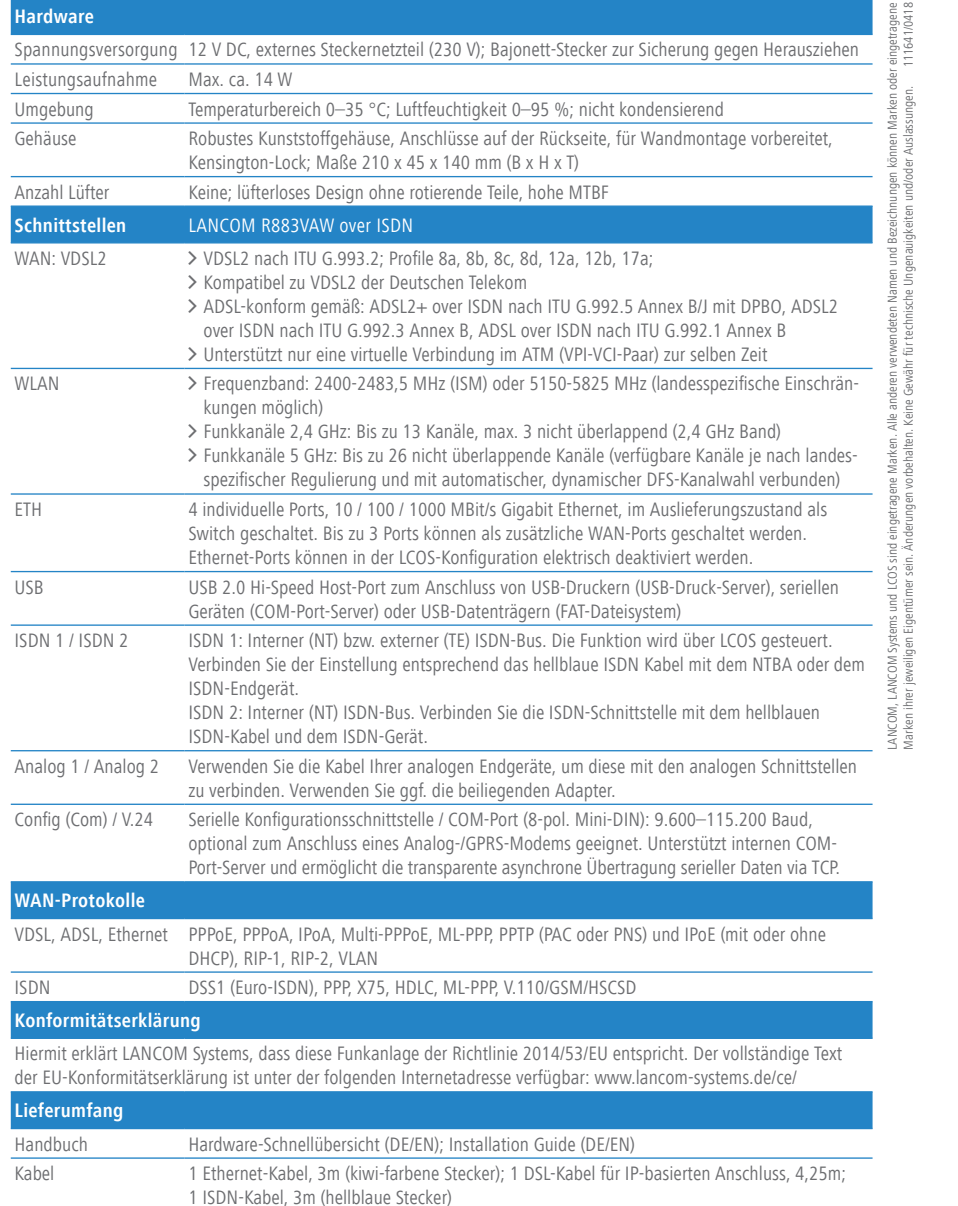

<u>and the contract of the contract of the contract of the contract of the contract of the contract of the contract of the contract of the contract of the contract of the contract of the contract of the contract of the contr</u> Adapter 2 TAE-Adapter (RJ11 - TAE) Netzteil Externes Steckernetzteil (230 V); NEST 12 V / 1,5 A DC/S; Hohlstecker 2,1 / 5,5 mm Bajonett; LANCOM Art.-Nr. 111301 Das Produkt enthält separate Komponenten, die als sogenannte Open Source Software eigenen Lizenzen, insbesondere der General Public License (GPL), unterliegen. Die Lizenzinformationen zur Geräte-Firmware (LCOS) finden Sie auf der WEBconfig des Geräts unter dem Menüpunkt "Extras->Lizenzinformationen". Sofern die jeweilige Lizenz dies verlangt, werden Quelldateien zu den betroffenen Software-Komponenten auf Anfrage über einen Download-Server bereitgestellt.

**WAN-Protokolle**

Alle definierten und aktiven SIP-Accounts (abgehend) wurden erfolgreich registriert Richt alle definierten und aktiven SIP-Accounts wurden registriert (ggfs. noch

**Lieferumfang**

VDSL, ADSL, Ethernet PPPoE, PP

> Keine Gegenstände auf der Geräteoberseite ablegen oder mehrere Geräte stapeln

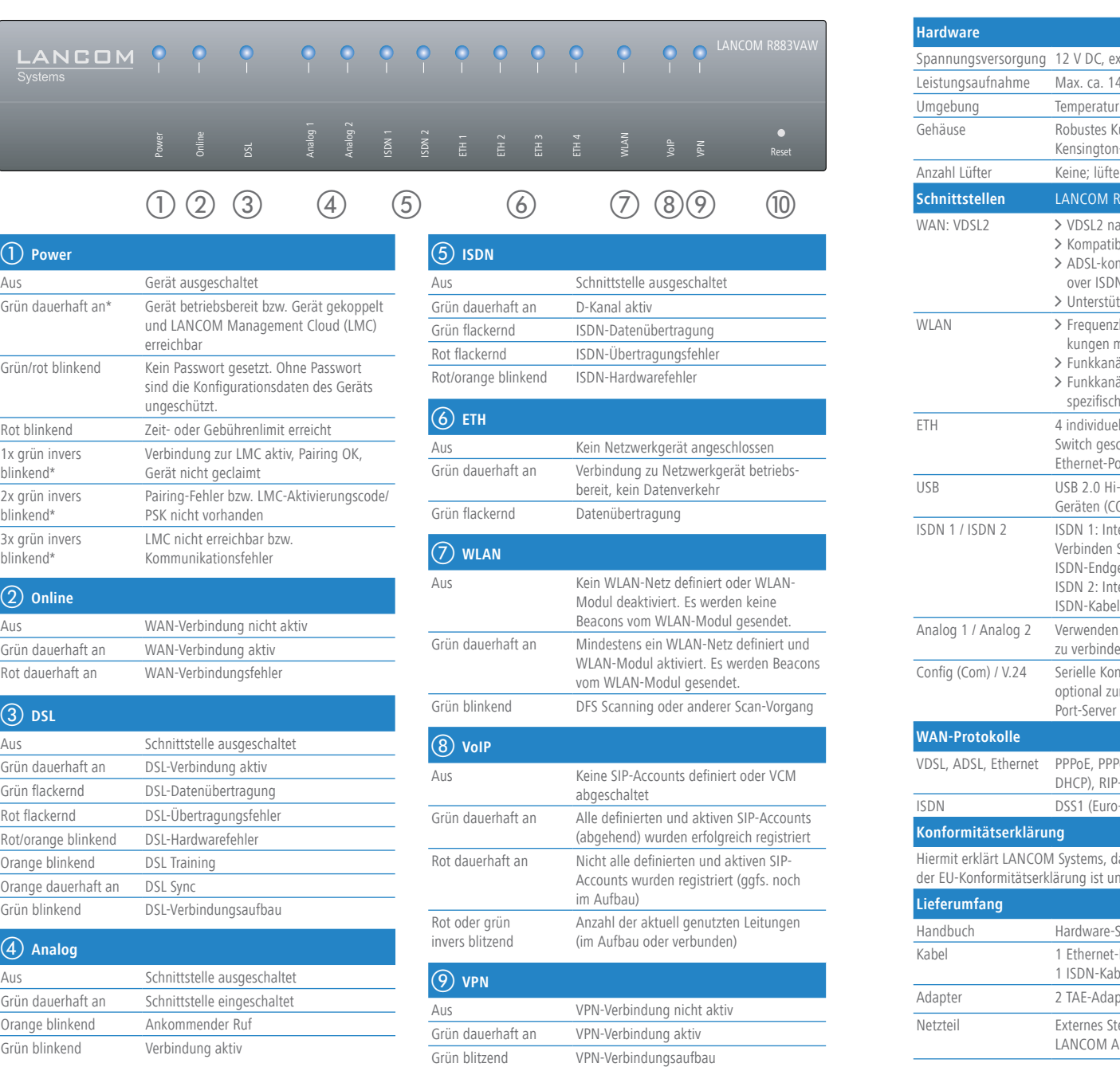

0 Reset

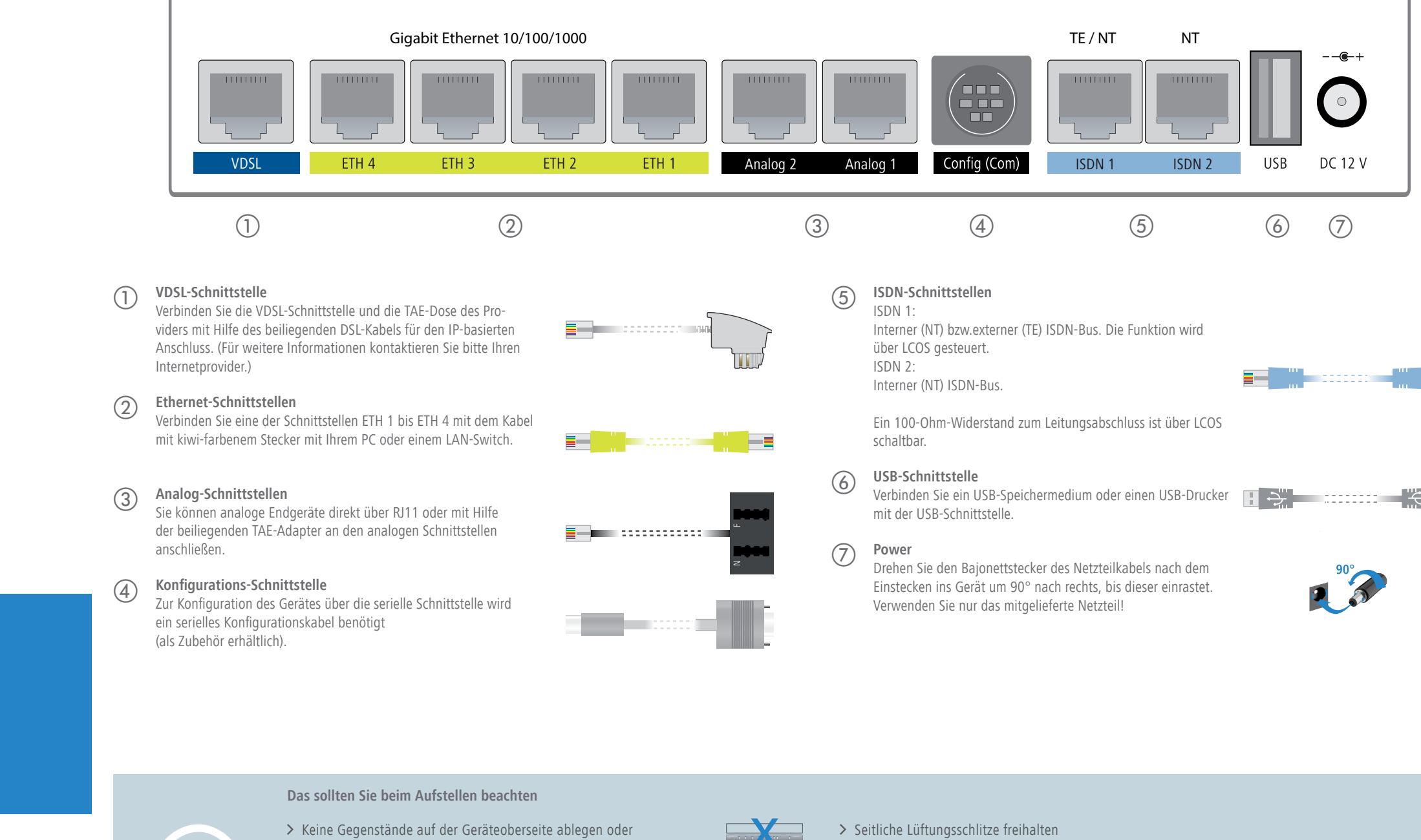

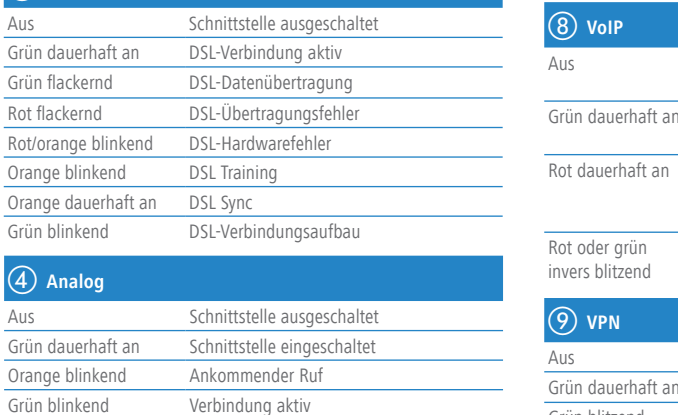

abgeschaltet

im Aufbau)

Anzahl der aktuell genutzten Leitungen (im Aufbau oder verbunden)

Reset-Taster Bedienung über z.B. Büroklammer kurzes Drücken: Neustart des Gerätes langes Drücken: Reset des Gerätes

VPN-Verbindung nicht aktiv VPN-Verbindung aktiv

Keine SIP-Accounts definiert oder VCM

\*) Ab LCOS 10.14 werden die zusätzlichen Status der Power-LED alternierend im 5-Sekunden-Wechsel angezeigt, wenn die Verwaltung des Gerätes über die LANCOM Management Cloud aktiviert ist.

## LANCOM R883VAW Hardware-Schnellübersicht

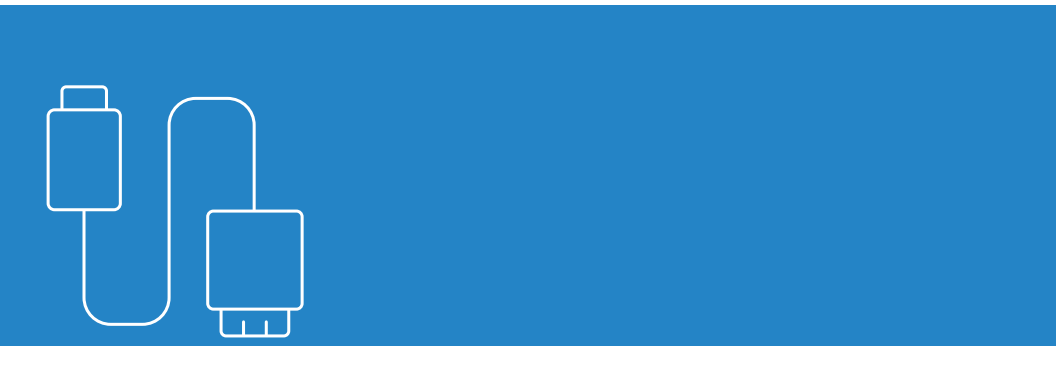

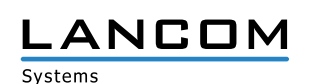

**Das sollten Sie beim Aufstellen beachten**

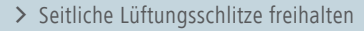

> Rackeinbau mit Hilfe des optionalen LANCOM Rack Mount

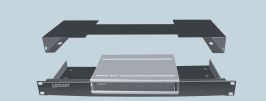

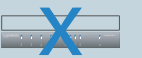

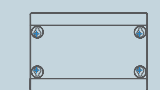

- 
- > Bei Wandmontage beiliegende Bohrschablone verwenden 4 (nicht im Lieferumfang).<br>
2 Mackeinbau mit Hilfe de China auf dem Tisch Gummifüße ankleben (nicht im Lieferumfang).<br>
2 Mackeinbau mit Hilfe de China auf dem Tisch Gummifüße ankleben (nicht im Lieferumfang).<br>
2 Mackeinbau

> Bei Aufstellung auf dem Tisch Gummifüße ankleben

- 
- 
- 

- 
-